# Contents

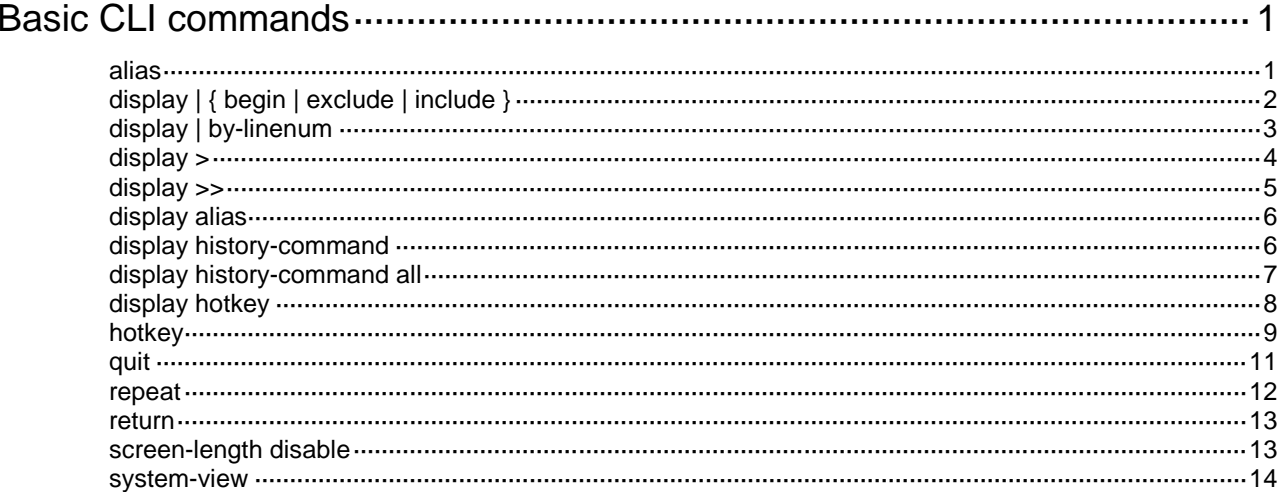

# <span id="page-1-0"></span>**Basic CLI commands**

# <span id="page-1-1"></span>alias

Use **alias** to configure a command alias.

Use **undo alias** to delete a command alias.

#### **Syntax**

**alias** *alias command*

**undo alias** *alias*

#### <span id="page-1-2"></span>**Default**

The device has a set of system-defined command aliases, as listed in [Table 1.](#page-1-2)

#### **Table 1 System-defined command aliases**

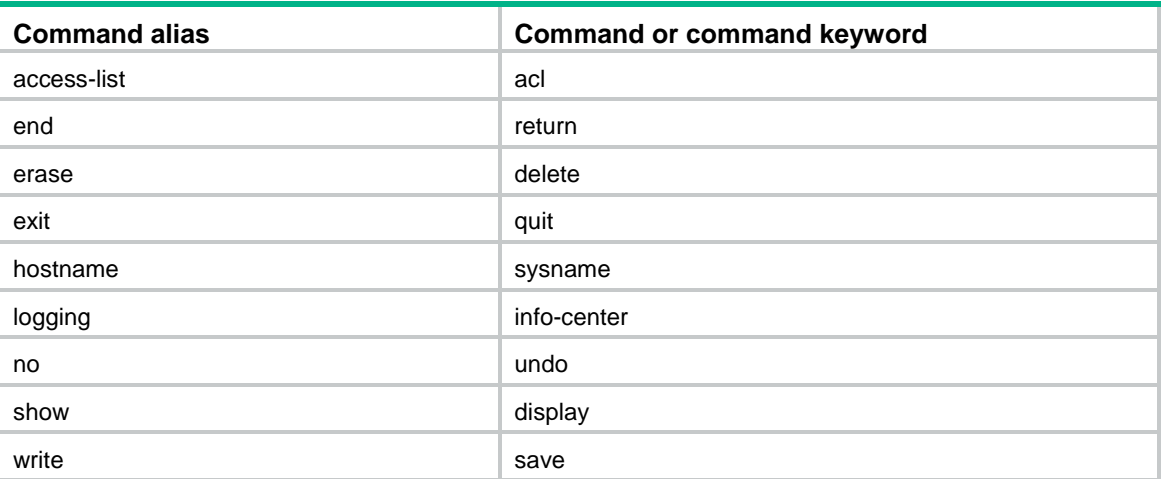

#### **Views**

System view

#### **Predefined user roles**

network-admin

#### **Parameters**

*alias*: Specifies an alias, a case-sensitive string of 1 to 20 characters. An alias cannot be **alias** or contain spaces.

*command*: Specifies a command string. Make sure the command string meets the syntax requirements.

#### **Usage guidelines**

System-defined command aliases cannot be deleted.

You can configure one or more aliases for a command or the starting keywords of commands. Then, you can use the aliases to execute the command or commands. If the command or commands have **undo** forms, you can also use the aliases to execute the **undo** command or commands.

For example, if you configure the alias **shiprt** for **display ip routing-table**, you can enter **shiprt** to execute the **display ip routing-table** command. If you configure the alias **ship** for **display ip**, you can use **ship** to execute all commands that start with **display ip**:

- Enter **ship routing-table** to execute the **display ip routing-table** command.
- Enter **ship interface** to execute the **display ip interface** command.

The command string can include up to nine parameters. Each parameter starts with the dollar sign (\$) and a sequence number in the range of 1 to 9. For example, you can configure the alias **shinc** for the **display ip \$1 | include \$2** command. Then, to execute the **display ip routing-table | include Static** command, you only need to enter **shinc routing-table Static**. To execute the **display ip interface | include Ten-GigabitEthernet1/0/1** command, you only need to enter **shinc interface Ten-GigabitEthernet1/0/1**.

#### **Examples**

# Configure **shiprt** as the alias for the **display ip routing-table** command and verify the configuration.

```
<Sysname> system-view
[Sysname] alias shiprt display ip routing-table
[Sysname] shiprt
Destinations : 13 Routes : 13
Destination/Mask Proto Pre Cost NextHop Interface 
0.0.0.0/32 Direct 0 0 127.0.0.1 InLoop0 
3.3.3.3/32 Static 60 0 192.168.1.62 Vlan1
127.0.0.0/8 Direct 0 0 127.0.0.1 InLoop0 
127.0.0.0/32 Direct 0 0 127.0.0.1 InLoop0 
127.0.0.1/32 Direct 0 0 127.0.0.1 InLoop0 
127.255.255.255/32 Direct 0 0 127.0.0.1 InLoop0 
169.254.0.0/24 Direct 0 0 169.254.0.188 Vlan1
169.254.0.0/32 Direct 0 0 169.254.0.188 Vlan1
169.254.0.188/32 Direct 0 0 127.0.0.1 InLoop0 
169.254.0.255/32 Direct 0 0 169.254.0.188 Vlan1
224.0.0.0/4 Direct 0 0 0.0.0.0 NULL0 
224.0.0.0/24 Direct 0 0 0.0.0.0 NULL0 
255.255.255.255/32 Direct 0 0 127.0.0.1 InLoop0
```
# Configure **shinc** as the alias for **display ip \$1 | include \$2**.

[Sysname] alias shinc display ip \$1 | include \$2

# Use alias **shinc** to display all static routes.

[Sysname] shinc routing-table Static 3.3.3.3/32 Static 60 0 192.168.1.62 Vlan1

#### **Related commands**

**display alias**

# <span id="page-2-0"></span>display | { begin | exclude | include }

Use **display |** { **begin** | **exclude** | **include** } to filter the output from a **display** command with a regular expression.

**Syntax**

**display** *command* **|** { **begin** | **exclude** | **include** } *regular-expression*

**Views**

Any view

#### **Predefined user roles**

network-admin

network-operator

#### **Parameters**

*command*: Specifies the keywords and arguments of a **display** command. To display available keywords and arguments, enter **display ?**.

**begin**: Displays the first line matching the specified regular expression and all subsequent lines.

**exclude**: Displays all lines not matching the specified regular expression.

**include**: Displays all lines matching the specified regular expression.

*regular-expression*: Specifies a regular expression, a case-sensitive string of 1 to 256 characters.

#### **Usage guidelines**

Use the **|** { **begin** | **exclude** | **include** } *regular-expression* option with a **display** command to filter the command output. For more information about regular expressions, see *Fundamentals Configuration Guide*.

#### **Examples**

# Display the lines that contain **vlan** in the running configuration.

```
<Sysname> display current-configuration | include vlan
vlan 1
vlan 999
 port access vlan 999
```
# <span id="page-3-0"></span>display | by-linenum

Use **display | by-linenum** to number each output line for a **display** command.

#### **Syntax**

**display** *command* **| by-linenum**

#### **Views**

Any view

#### **Predefined user roles**

network-admin

network-operator

#### **Parameters**

*command*: Specifies the keywords and arguments of a **display** command. To display available keywords and arguments, enter **display ?**.

#### **Usage guidelines**

By numbering each output line from a **display** command, you can easily identify the lines of interest.

Each line number is displayed as a 5-character string and might be followed by a colon (:) or hyphen (-). If you specify both **| by-linenum** and **| begin** *regular-expression* for a **display** command, a hyphen is displayed for all lines that do not match the regular expression.

#### **Examples**

# Display VLAN 999 settings, with each output line identified by a number.

<Sysname> display vlan 999 | by-linenum 1: VLAN ID: 999

```
 2: VLAN type: Static
  3: Route interface: Configured
  4: IPv4 address: 192.168.2.1
  5: IPv4 subnet mask: 255.255.255.0
  6: Description: For LAN Access
  7: Name: VLAN 0999
  8: Tagged ports: None
  9: Untagged ports:
 10: Ten-GigabitEthernet1/0/1
```
# Display the first line that begins with **user-group** in the running configuration and all of the following lines.

```
<Sysname> display current-configuration | by-linenum begin user-group
   114: user-group system
  115- #
```
116- return

### <span id="page-4-0"></span>display >

Use **display >** to save the output from a **display** command to a separate file.

#### **Syntax**

**display** *command* **>** *filename*

#### **Views**

Any view

#### **Predefined user roles**

network-admin

network-operator

#### **Parameters**

*command*: Specifies the keywords and arguments of a **display** command. To display available keywords and arguments, enter **display ?**.

*filename*: Specifies the name of the file that is used to save the output, a string of 1 to 63 characters.

#### **Usage guidelines**

The **display** commands show the configuration, statistics, and states of the device. You can use the **display >** command to save the output to a file.

If the specified file does not exist, the system creates the file and saves the output to the file. If the file already exists, the system overwrites the file.

#### **Examples**

# Save VLAN 1 settings to a separate file named **vlan.txt**.

<Sysname> display vlan 1 > vlan.txt

#### # Check the content of the **vlan.txt** file.

```
<Sysname> more vlan.txt
VLAN ID: 1
VLAN type: Static
Route interface: Not configured
Description: VLAN 0001
Name: VLAN 0001
```

```
Tagged ports: None
Untagged ports:
    Ten-GigabitEthernet1/0/2
```
### <span id="page-5-0"></span>display >>

Use **display >>** to append the output from a **display** command to the end of a file.

#### **Syntax**

**display** *command* **>>** *filename*

#### **Views**

Any view

#### **Predefined user roles**

network-admin

network-operator

#### **Parameters**

*command*: Specifies the keywords and arguments of a **display** command. To display available keywords and arguments, enter **display ?**.

*filename*: Specifies the name of the file that is used to save the output, a string of 1 to 63 characters.

#### **Usage guidelines**

The **display** commands show the configuration, statistics, and states of the device. You can use **display >>** to save the output to a file.

If the specified file does not exist, the system creates the file and saves the output to the file. If the file already exists, the system appends the output to the end of the file.

#### **Examples**

# Append the VLAN 999 settings to the end of the **vlan.txt** file.

```
<Sysname> display vlan 999 >> vlan.txt
<Sysname>
```
# Check the content of the **vlan.txt** file.

```
<Sysname> more vlan.txt
VLAN ID: 1
VLAN type: Static
Route interface: Not configured
Description: VLAN 0001
Name: VLAN 0001
Tagged ports: None
 Untagged ports:
    Ten-GigabitEthernet1/0/2
```

```
VLAN ID: 999
VLAN type: Static
Route interface: Configured
IPv4 address: 192.168.2.1
IPv4 subnet mask: 255.255.255.0
Description: For LAN Access
Name: VLAN 0999
```

```
Tagged ports: None
Untagged ports:
    Ten-GigabitEthernet1/0/2
```
# <span id="page-6-0"></span>display alias

Use **display alias** to display command aliases.

#### **Syntax**

**display alias** [ *alias* ]

#### **Views**

Any view

#### **Predefined user roles**

network-admin

network-operator

#### **Parameters**

*alias*: Specifies a command alias. If you do not specify this argument, the command displays all command aliases.

#### **Examples**

# Display all command aliases.

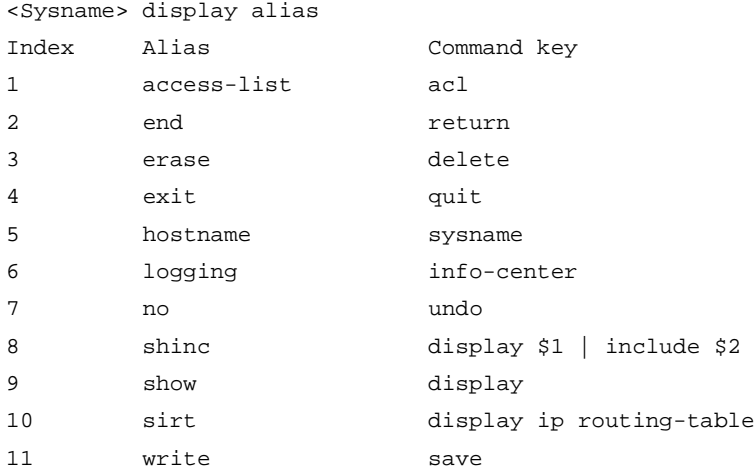

#### # Display the command alias **shinc**.

```
<Sysname> display alias shinc
Alias Command key
shinc display ip $1 | include $2
```
#### **Related commands**

**alias**

# <span id="page-6-1"></span>display history-command

Use **display history-command** to display all commands that are saved in the command history buffer for the current CLI session.

#### **Syntax**

**display history-command**

#### **Views**

Any view

#### **Predefined user roles**

network-admin

network-operator

#### **Usage guidelines**

The system automatically saves commands you have successfully executed to the command history buffer for the current CLI session. You can view them and execute them again.

By default, the system can save up to 10 commands in the buffer. You can use the **history-command max-size** command to change the buffer size. To buffer a new command when the buffer is full, the system deletes the oldest command entry in the buffer.

All commands in the command history buffer for the current CLI session will be cleared when you log out.

#### **Examples**

# Display all commands saved in the command history buffer for the current CLI session.

```
<Sysname> display history-command
   system-view
  vlan 2
   quit
```
#### **Related commands**

**history-command max-size**

## <span id="page-7-0"></span>display history-command all

Use **display history-command all** to display all commands that are saved in the command history buffer for all CLI sessions.

#### **Syntax**

**display history-command all**

#### **Views**

Any view

#### **Predefined user roles**

network-admin

#### **Usage guidelines**

The system automatically saves commands successfully executed by users to the command history buffer for all CLI sessions. Users can view them but cannot recall them from the buffer.

Up to 1024 commands can be saved in the command history buffer. To buffer a new command when the buffer is full, the system deletes the oldest command entry in the buffer.

A user logout does not cause the system to delete commands from the history buffer for all CLI sessions.

#### **Examples**

# Display all commands saved in the command history buffer for all CLI sessions.

<Sysname> display history-command all Date Time Terminal Ip User 03/16/2012 20:03:33 vty0 192.168.1.26 \*\*

```
 Cmd:dis his all
```
03/16/2012 20:03:29 vty0 192.168.1.26 \*\*

Cmd:sys

#### **Table 2 Command output**

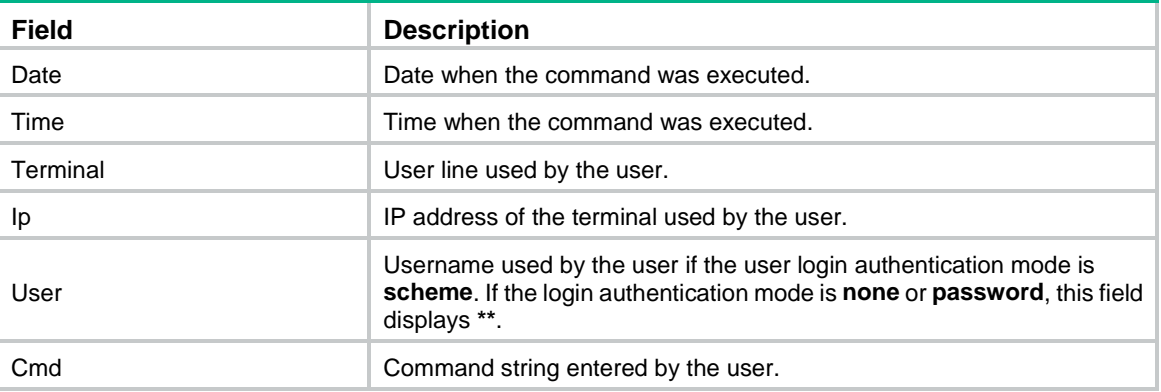

#### **Related commands**

**display history-command**

### <span id="page-8-0"></span>display hotkey

Use **display hotkey** to display hotkey information.

#### **Syntax**

**display hotkey**

#### **Views**

Any view

#### **Predefined user roles**

network-admin

network-operator

#### **Examples**

#### # Display hotkey information.

<Sysname> display hotkey

----------------- Hotkeys ----------------- -Defined function hotkeys-CTRL\_A Move the cursor to the beginning of the line. CTRL\_B Move the cursor one character to the left. CTRL\_C Stop the current command. CTRL\_D Erase the character at the cursor. CTRL\_E Move the cursor to the end of the line. CTRL\_F Move the cursor one character to the right. CTRL\_H Erase the character to the left of the cursor. CTRL\_K Abort the connection request. CTRL\_N Display the next command in the history buffer. CTRL\_P Display the previous command in the history buffer. CTRL\_R Redisplay the current line.

```
CTRL_V Paste text from the clipboard.
CTRL_W Delete the word to the left of the cursor.
CTRL X Delete all characters from the beginning of the line to the cursor.
CTRL_Y Delete all characters from the cursor to the end of the line.
CTRL_Z Return to the User View.
CTRL_] Kill incoming connection or redirect connection.
ESC_B Move the cursor back one word.
ESC_D Delete all characters from the cursor to the end of the word.
ESC F Move the cursor forward one word.
ESC N Move the cursor down a line.
ESC_P Move the cursor up a line.
ESC_< Move the cursor to the beginning of the clipboard.
ESC_> Move the cursor to the end of the clipboard.
            -Defined command hotkeys-
CTRL_G display current-configuration
CTRL_L display ip routing-table
```
CTRL\_O undo debugging all

-Undefined hotkeys-

```
CTRL_T NULL
CTRL_U NULL
```
#### **Related commands**

#### **hotkey**

# <span id="page-9-0"></span>hotkey

Use **hotkey** to configure a hotkey.

Use **undo hotkey** to restore the default.

#### **Syntax**

**hotkey** *hotkey* { *command* | **function** *function* | **none** } **undo hotkey** *hotkey*

#### <span id="page-9-1"></span>**Default**

The device supports 29 hotkeys. [Table 3](#page-9-1) shows the default definitions for the hotkeys.

#### **Table 3 Default definitions for hotkeys**

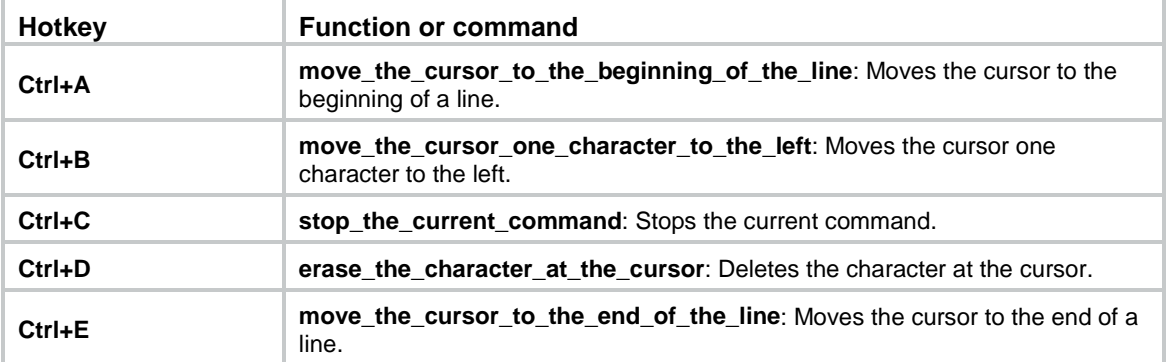

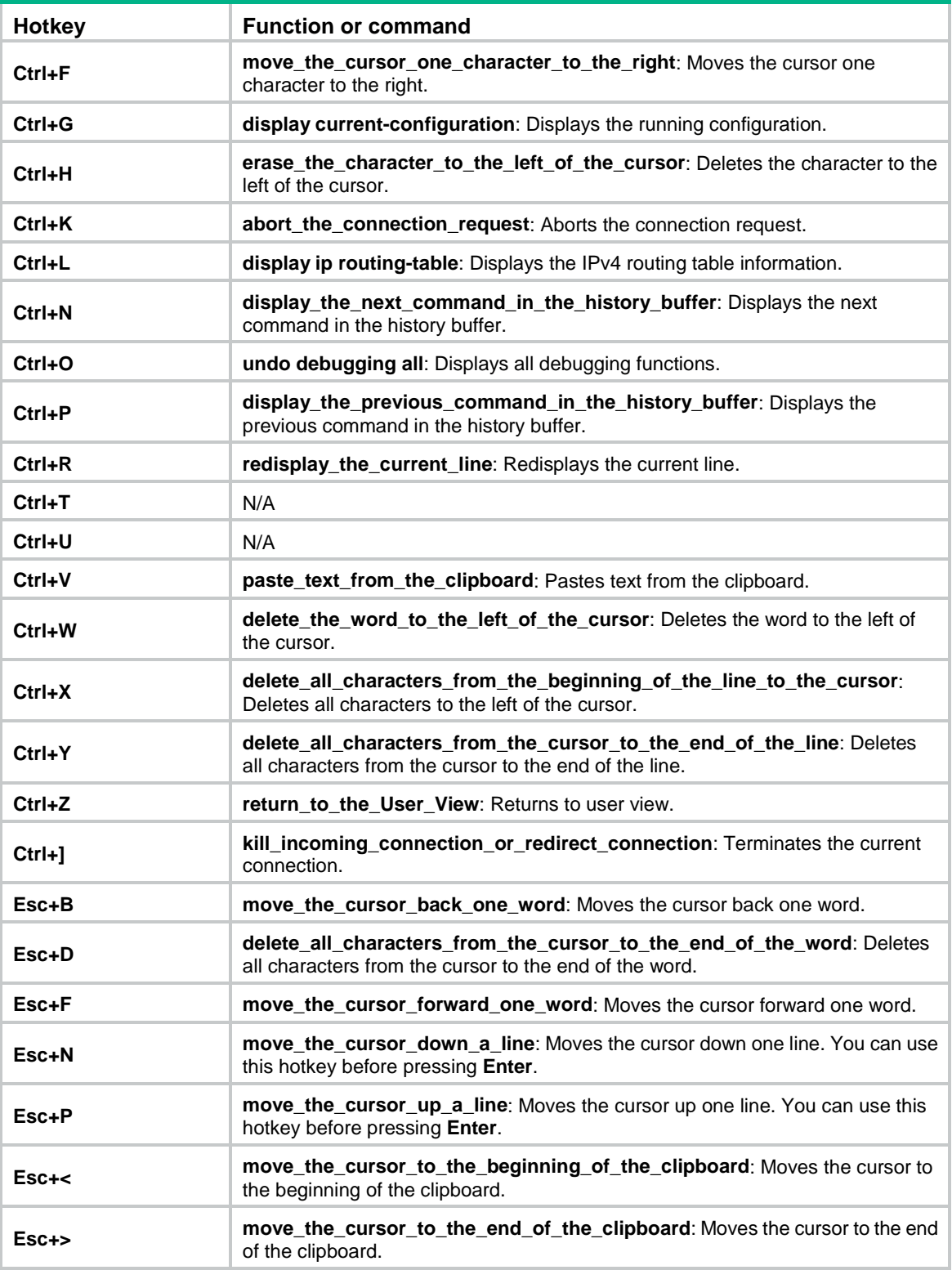

### **Views**

System view

### **Predefined user roles**

network-admin

#### **Parameters**

*hotkey*: Specifies a hotkey. To display the supported hotkeys, enter **hotkey ?** or see [Table 3.](#page-9-1)

*command*: Specifies the command to be assigned to the hotkey.

**function** *function*: Specifies the function to be assigned to the hotkey. To display the supported functions, enter **hotkey** *hotkey* **function ?** or see [Table 3.](#page-9-1)

**none**: Removes the command or function assignment for the hotkey. After you remove the assignment for a hotkey, pressing the hotkey does not execute any command or function.

#### **Usage guidelines**

The system supports 29 hotkeys. Pressing a hotkey executes the command or function assigned to the hotkey.

A hotkey can correspond to only one command or function. If you assign multiple commands or functions to the same hotkey, the most recently assigned command or function takes effect.

A command or function can be assigned to multiple hotkeys. You can use any of those hotkeys to execute the command or function.

If a hotkey is also defined by the terminal software you are using to interact with the device, the terminal software definition takes effect.

#### **Examples**

# Assign the **display tcp statistics** command to hotkey **Ctrl+T**.

<Sysname> system-view

[Sysname] hotkey ctrl\_t display tcp statistics

# Assign move the cursor to the beginning of the line function to hotkey Ctrl+U.

<Sysname> system-view

[Sysname] hotkey ctrl\_u function move\_the\_cursor\_to\_the\_beginning\_of\_the\_line

# Disable the configurable command or function assigned to hotkey **Ctrl+A**.

<Sysname> system-view [Sysname] hotkey ctrl\_a none

#### **Related commands**

**display hotkey**

### <span id="page-11-0"></span>quit

Use **quit** to return to the upper-level view.

#### **Syntax**

**quit**

#### **Views**

Any view

#### **Predefined user roles**

network-admin

network-operator

#### **Usage guidelines**

Executing this command in user view disconnects you from the device.

#### **Examples**

# Return from Ten-GigabitEthernet 1/0/1 interface view to system view and then to user view.

```
[Sysname-Ten-GigabitEthernet1/0/1] quit
[Sysname] quit
<Sysname>
```
### <span id="page-12-0"></span>repeat

Use **repeat** to repeat commands in the command history buffer for the current CLI session.

#### **Syntax**

**repeat** [ *number* ] [ **count** *times* ] [ **delay** *seconds* ]

#### **Views**

Any view

#### **Predefined user roles**

network-admin

#### **Parameters**

*number*: Specifies the number of the most recently executed commands in the command history buffer for the current CLI session that you want to execute. The value range is 1 to 10. The default is 1.

**count** *times*: Specifies the number of times that you want to execute the commands. The value range is 0 to 4294967295. The default is 0. If you do not specify this option, the system keeps executing the commands until you press the escape key to terminate the execution.

**delay** *seconds*: Specifies the time (in seconds) for the system to wait before executing the commands again. The value range is 0 to 4294967295. The default is 1.

#### **Usage guidelines**

To repeat a command, first enter the view for the command. To repeat multiple commands, first enter the view for the first command.

The **repeat** command executes commands in the order they were executed.

The system waits for your interaction when it repeats an interactive command.

#### **Examples**

# Configure the system to execute the two most recently executed commands (**display cpu** and **display clock**) three times at an interval of 10 seconds.

```
<Sysname> repeat 2 count 3 delay 10
<Sysname> display cpu
Slot 1 CPU 0 CPU usage:
       33% in last 5 seconds
       32% in last 1 minute
       33% in last 5 minutes
<Sysname> display clock
12:20:08 UTC Thu 06/19/2014
<Sysname> display cpu
Slot 1 CPU 0 CPU usage:
       33% in last 5 seconds
       32% in last 1 minute
       33% in last 5 minutes
<Sysname> display clock
12:20:18 UTC Thu 06/19/2014
```

```
<Sysname> display cpu
Slot 1 CPU 0 CPU usage:
       33% in last 5 seconds
       32% in last 1 minute
       33% in last 5 minutes
<Sysname> display clock 
12:20:28 UTC Thu 06/19/2014
```
#### **Related commands**

**display history-command escape-key history-command max-size**

### <span id="page-13-0"></span>return

Use **return** to return to user view from any other view.

#### **Syntax**

**return**

#### **Views**

Any view except user view

#### **Predefined user roles**

network-admin

network-operator

#### **Usage guidelines**

Pressing **Ctrl+Z** has the same effect as the **return** command.

#### **Examples**

# Return to user view from Ten-GigabitEthernet 1/0/1 interface view.

```
[Sysname-Ten-GigabitEthernet1/0/1] return
<Sysname>
```
### <span id="page-13-1"></span>screen-length disable

Use **screen-length disable** to disable pausing between screens of output for the current CLI session.

Use **undo screen-length disable** to enable pausing between screens of output for the current CLI session.

#### **Syntax**

#### **screen-length disable**

#### **undo screen-length disable**

#### **Default**

The default depends on the configuration of the **screen-length** command in user line view.

The following are the default settings for the **screen-length** command:

- Pausing between screens of output.
- Displaying up to 24 lines on a screen.

#### **Views**

User view

#### **Predefined user roles**

network-admin

#### **Usage guidelines**

If you disable pausing between screens of output, all output is displayed. The screen is refreshed continuously until the final screen is displayed.

This command takes effect only for the current CLI session. When you are logged out, the default is restored.

#### **Examples**

# Disable pausing between screens of output for the current CLI session.

<Sysname> screen-length disable

#### **Related commands**

**screen-length**

### <span id="page-14-0"></span>system-view

Use **system-view** to enter system view from user view.

#### **Syntax**

**system-view**

#### **Views**

User view

#### **Predefined user roles**

network-admin

network-operator

#### **Examples**

# Enter system view from user view.

<Sysname> system-view System View: return to User View with Ctrl+Z.

[Sysname]